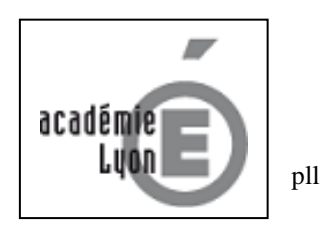

### *Pourquoi IMAG'IN ?*

**IMAG'IN gère les missions des participants** aux travaux de jury « **Examens et concours » : concours**

- **travaux de correction**
- **travaux d'interrogation**
- **travaux pratiques**
- **réunions**

**Il permet l'affectation des intervenants en fonction de leurs compétences déclarées (épreuves d'examens en fonction des enseignements assurés) et de leurs disponibilités.** 

 **Un état de frais est préparé automatiquement pour chaque mission convoquée.**

**IMAG'IN met à votre disposition un service de consultation et de saisie des informations nécessaire au traitement financier de vos états de frais de missions.**

**Un état récapitulatif de vos déclarations est éditable.** 

**IMAG'IN met à votre disposition :** 

- **un guide utilisateur disponible en ligne**
- **des aides contextuelles pour chaque fonctionnalité.**

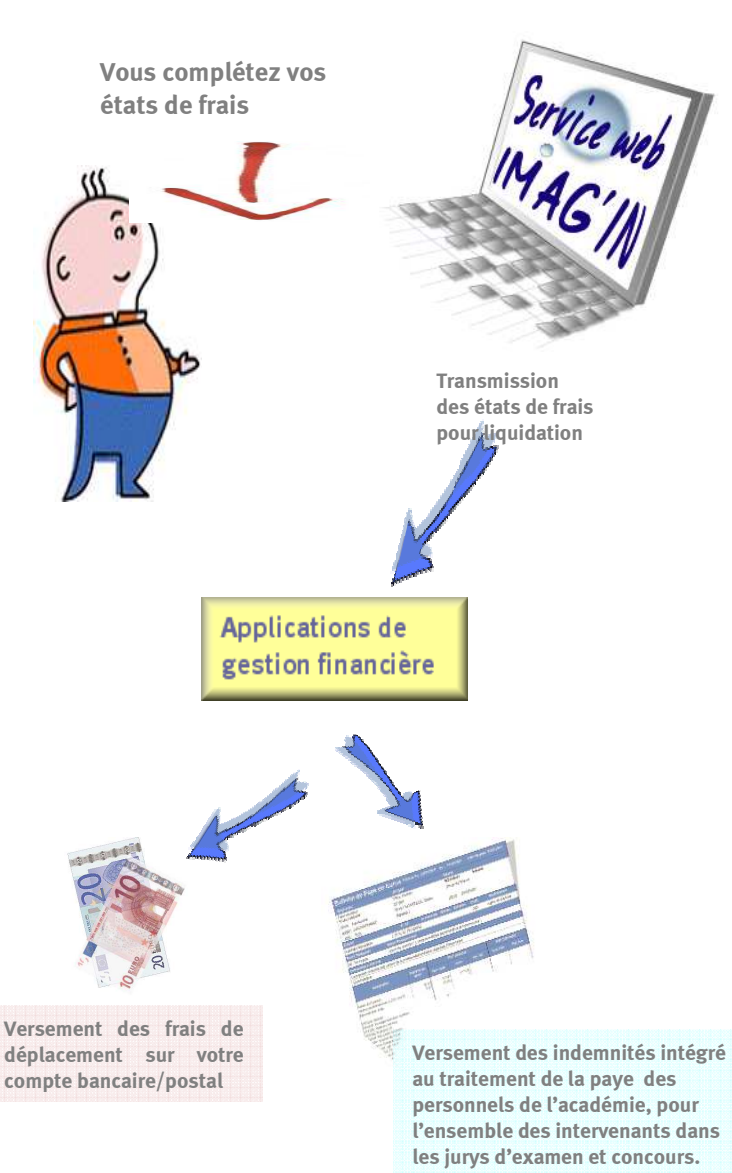

### *Comment fonctionne IMAG'IN ?*

 **- Vous ne remplissez plus d'état de frais papier.** 

  **- Vous complétez en ligne les informations nécessaires au calcul de vos indemnités de vacation et de vos frais de déplacement au titre des travaux de jury d'examens et de concours.** 

 **- La division des examens et concours vérifie et valide votre dossier.** 

 **- Votre dossier passe automatiquement en paiement.** 

#### *A qui s'adresse le nouveau service Web service ?*

**A tous les intervenants qui participent à l'ensemble des travaux de jury et des différentes réunions et commissions nécessaires à l'organisation des examens et concours.** 

IMAG'IN

## Accès au service via un portail sécuris

**Le menu « Saisie états de frais mission » vous permet d'afficher la liste des missions sur lesquelles vous êtes convoqué(e).** 

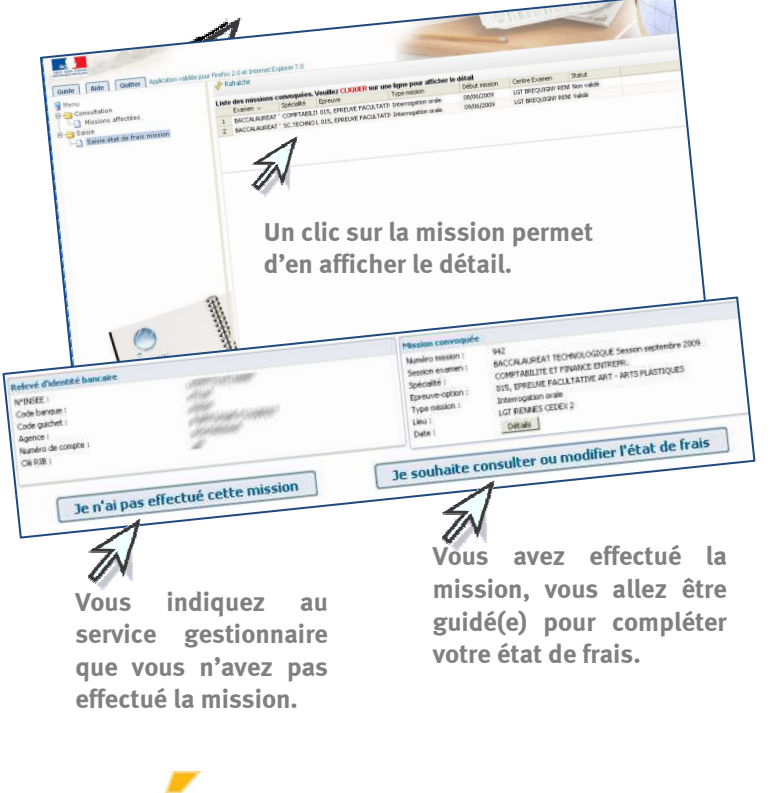

ministère **Éducation nationale** 

**RÉPUBLIQUE FRANCAISE** 

# Rémunération frais de Jury

Vous complèter vos états de frais

**Vous saisissez, selon le type de mission :** 

- **le nombre de copies corrigées**
- н **le nombre de candidats interrogés**
- **le nombre d'heures passées en présence des candidats.**

 **Pour certains types de missions (ex : surveillance), le service gestionnaire gérera directement la saisie de l'indemnité.** 

 **Vous renseignez vos frais de transport et d'hébergement, si la mission donne lieu à remboursement du déplacement.**

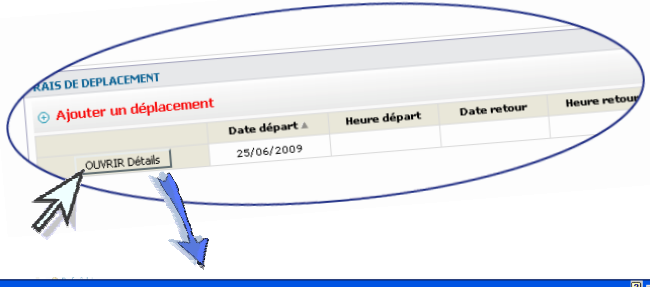

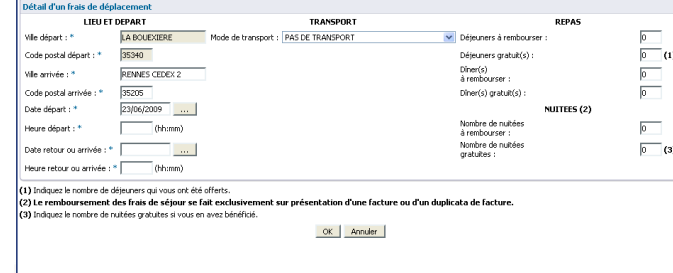

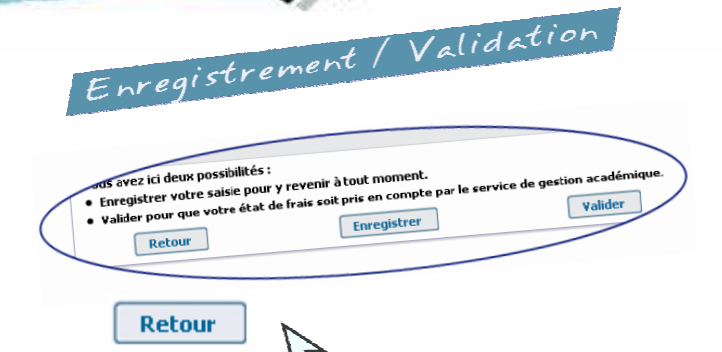

**Vous souhaitez revenir sur l'écran précédent de votre état de frais.** 

**Enregistrer** 

 **Vous enregistrez votre saisie et pouvez y revenir à tout moment.**

Valider

**Vous avez terminé, vous validez globalement votre état de frais de mission afin que le service de gestion puisse traiter votre dossier.** 

**Tant que le service gestionnaire n'a pas validé votre état de frais, vous pouvez revenir en arrière pour corriger une éventuelle erreur de saisie puis valider à nouveau.** 

#### **Justificatifs Justificatifs**

 **Vous envoyez vos titres de transport et** factures d'hébergement **ORIGINAUX au bureau et à l'adresse indiquée en haut à gauche de votre convocation, qui doit être obligatoirement jointe à votre envoi.**